## <PRIDANIE STYLESHEET>

Teraz zmeníme vzhľad stránky. Budeme vytvárať novú šablónu štýlov, tzv. **stylesheet**. Ten vám napovie, ako by mala webová stránka vyzerať. Malo by byť pozadie biele, modré alebo zelené? Mal by byť text veľký alebo malý? Mali by odkazy zmeniť farbu, keď nad nimi prejdete myšou?

Stylesheet je miesto, kde uchovávate všetky tieto informácie. Je oddelený od súboru . html, čo znamená, že zmeníte farebnú schému webovej stránky bez toho, aby ste museli zmeniť aj jej HTML kód.

}

**1.** Stylesheet vytvoríme v novom súbore pomenovanom moja-prva-sablona.css. Všimnite si, že prípona súboru je .css, a nie .html (stylesheet bude v tejto knihe označený oranžovou farbou, takže rozdiel spoznáte na prvý pohľad.). Aby sme mali všetky veci pekne usporiadané, uložíme si stylesheet v osobitnom priečinku. Tento priečinok pomenujeme css a vytvoríme ho vnútri priečinka nanonauti

匸

اوقاووا وواوره والمواورة وواوره والمواورة فالمواقع والمواقعات

**2.** Zadajte kód z oranžového rámčeka a uložte to ako moja-prva-sablona.css v priečinku css.

**3.** Ak chcete stylesheet prepojiť s webovou stránkou, musíte pridať ďalší riadok do svojho HTML – je vyznačený v kóde nižšie.

<!DOCTYPE html>  $\left\langle \text{h} \text{tml} \right\rangle$ <head> <title>O nás</title> <link type="text/css" rel="stylesheet" link href="css/moja-prva-sablona.css"/> ref="css/moja-prva-sablona.css"/> </head>  $$  $|h1>0 nás$ <p>My sme Nanonauti.</p> <p>Naše mená sú Holly, Dervla, Daniel a  $Sam. < p$ </body>  $\langle$ /html $\rangle$ 

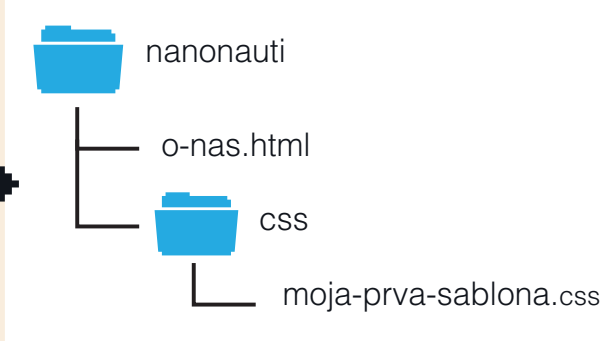

body { font-family: sans-serif;

> **4.** Tento riadok prepojí webovú stránku so stylesheetom s názvom moja-prva-sablona.css.

> Táto šablóna štýlov je v priečinku css (to je to, čo presne znamená riadok kódu css/moja-prva-sablona.css!), inak povedané v šablóne, ktorú ste práve vytvorili.

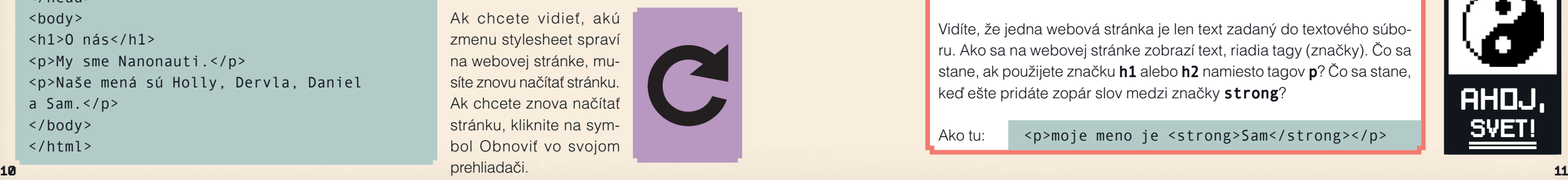

**5.** Keď sa stránka znovu načíta, bude vyzerať trochu inak. To preto, lebo slová sa zobrazujú v písme sans-serif – to dokáže urobiť font-family: sans-serif; v stylesheete.

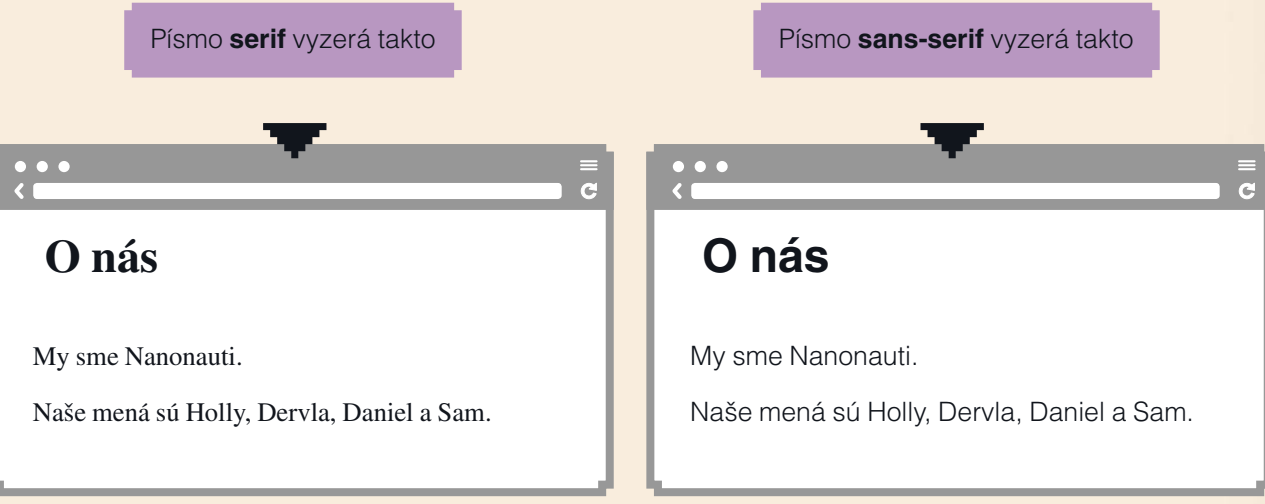

# GRATULUJEME!

### **VYTVORILI STE JEDNU WEBOVÚ STRÁNKU A STYLESHEET – A FUNGUJE TO!**

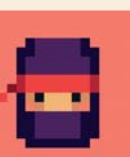

#### **ČO ROBIŤ ĎALEJ**

Zadajte niekoľko ďalších odsekov textu. Odseky musia byť medzi značkami <p> a </p>. Ako tu:

<p>Učím sa vytvoriť stránku pre svoje DojoNano.  $\langle$ /p>

<p> je začiatočný tag. </p> označuje koniec. Všimnite si ten rozdiel.

Vidíte, že jedna webová stránka je len text zadaný do textového súboru. Ako sa na webovej stránke zobrazí text, riadia tagy (značky). Čo sa stane, ak použijete značku h1 alebo h2 namiesto tagov p? Čo sa stane, keď ešte pridáte zopár slov medzi značky strong?

Ako tu: <p>moje meno je <strong>Sam</strong></p>

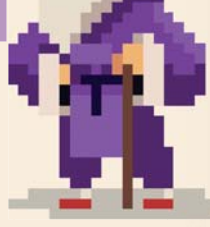

#### **ODOMKNUTÝ ODZNAK**

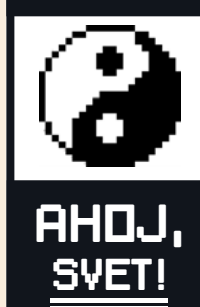